# MAC-Adresse kopieren auf RV215W

## Ziel

Einige Internet Service Provider (ISPs) benötigen eine MAC-Adresse, um das Gerät zu registrieren. Dies ist ein 12-stelliger Hexadezimalcode, der einer eindeutigen Hardwarekomponente zur Identifizierung zugewiesen wird. Wenn der Benutzer zuvor eine andere MAC-Adresse registriert hat, kann der Benutzer mithilfe der Clone-Funktion die registrierte MAC-Adresse mit dem Router RV215W verknüpfen. Dadurch wird vermieden, dass der ISP Schwierigkeiten hat, die MAC-Adresse zu ändern.

In diesem Artikel wird erläutert, wie eine MAC-Adresse auf der RV215W geklont wird.

### Anwendbare Geräte

RV215W

#### **Softwareversion**

·1.1.0.5

### MAC-Adressenkopie

Schritt 1: Melden Sie sich beim Webkonfigurationsprogramm an, und wählen Sie Networking > MAC Address Clone aus. Die Seite MAC Address Clone wird geöffnet:

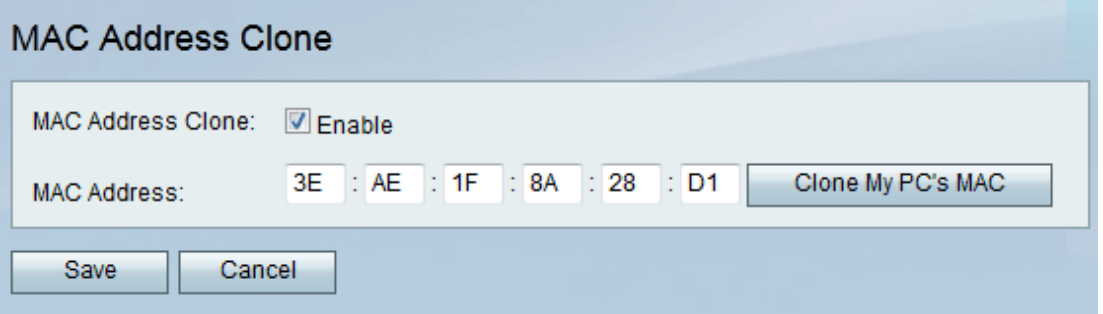

Schritt 2: Aktivieren Sie das Kontrollkästchen Aktivieren, um den MAC-Adressenklon auf dem Gerät zu aktivieren.

Schritt 3: Es gibt zwei Methoden, um den MAC-Adressen-Klon durchzuführen:

·Manual (Manuell) - Geben Sie die MAC-Adresse im Feld MAC Address (MAC-Adresse) ein.

·Auto - Klicken Sie auf MAC-Adresse von Arbeitsplatz klonen, damit das Gerät dieselbe MAC-Adresse wie der Computer verwendet, mit dem es verbunden ist.

Schritt 4: Klicken Sie auf Speichern.